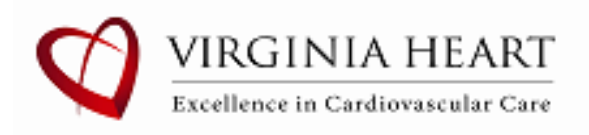

## **Virginia Heart MyChart Records Request Instructions**

**Contact MyChart for technical support: 855-MYINOVA (855-694-6682), option 4**

**Step 1: Select Your Menu at the top left corner**

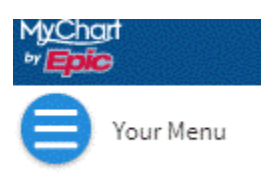

**Step 2: Go to My Record, Select Document Center**

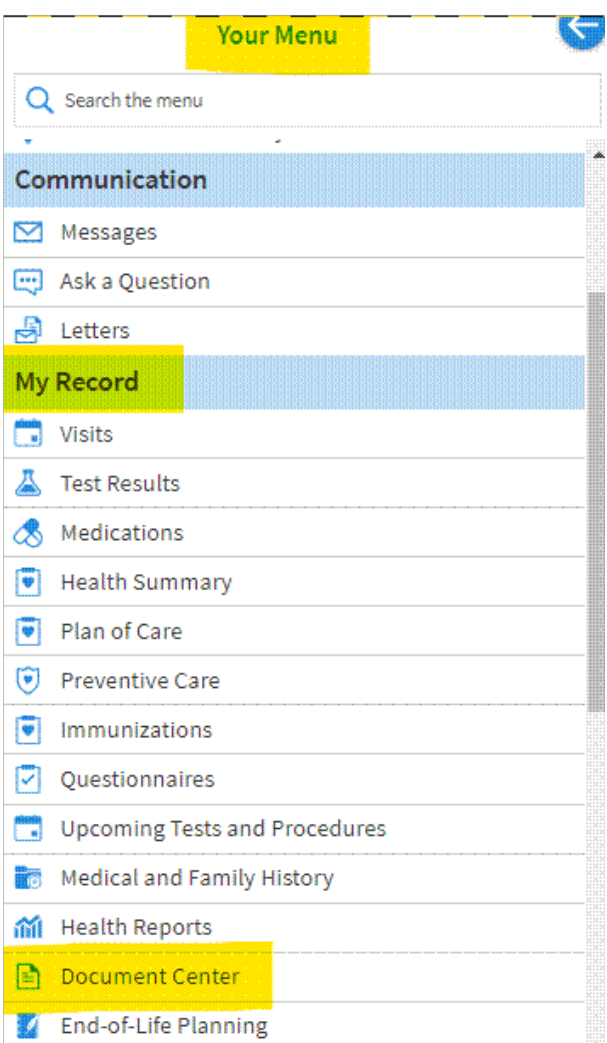

### **Step 3: Select Requested Records**

#### **Document Center**

Please select the option that most closely matches the information you would like.

**Visit Records** Download and send visit summaries that would be helpful for a new provider, including details such as: Health Issues<br>Medications Medications<br>Allergies<br>Immunizations<br>Plan of Care

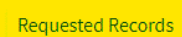

Download records you specifically requested, such as: Leval Information<br>Coordination<br>Coordination of Care<br>Government Reporting<br>Worker's Comp Information<br>Accounting Disclosure<br>Visit and Health Summaries

## **Step 4: Select Self-Request/Virginia Heart Patients**

#### **Requested Records**

This is where your requested medical records appear for download.

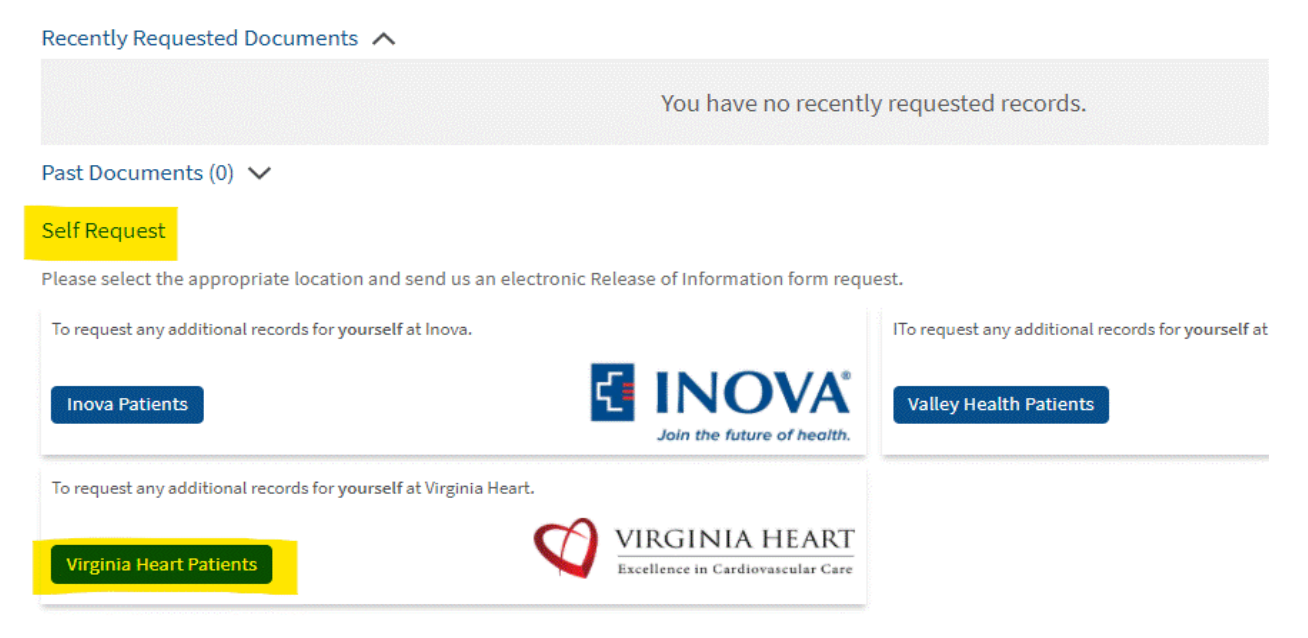

**Step 5: Complete the authorization form for records request** 

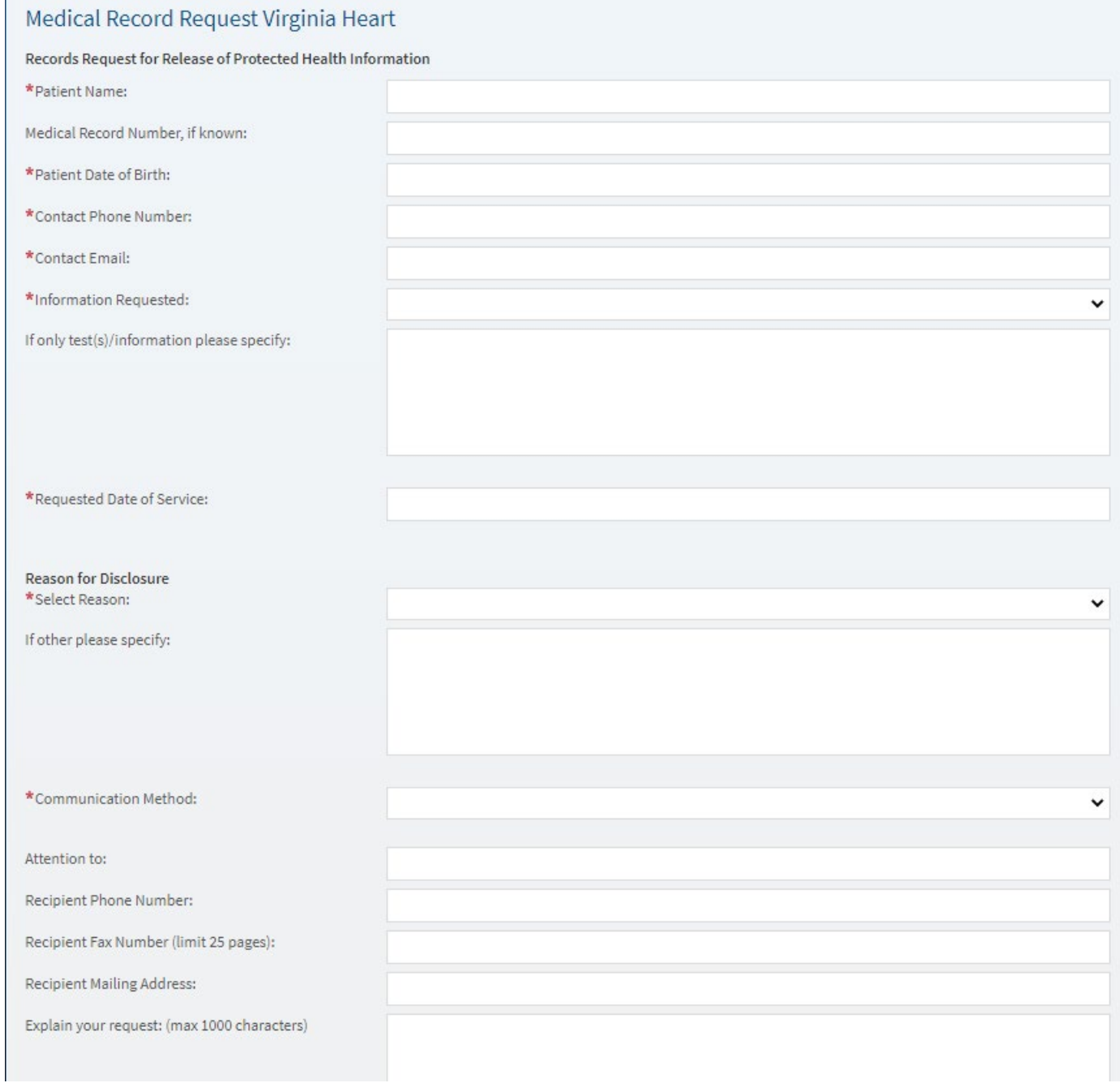

# **Step 6: Click the button Submit Request**

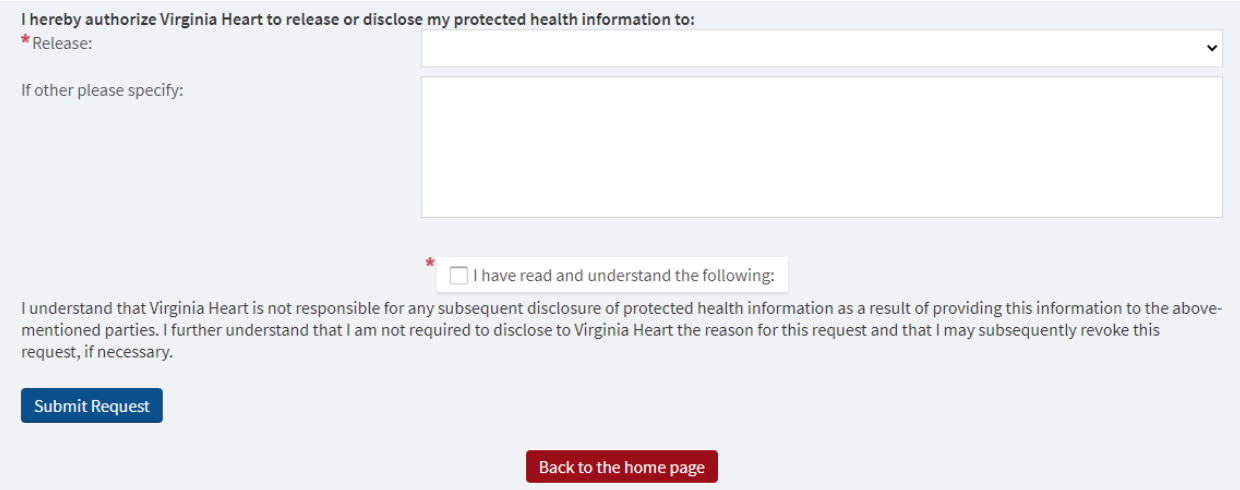

Interoperability Guide Terms & Conditions Contact Us Logout High Contrast Theme MyChart® licensed from Epic Systems Corporation ® 1999 - 2022